# *Preset Converter* **Bedienungsanleitung**

*Preset Converter*

## **Bedienungsanleitung**

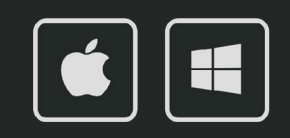

**BARRACUDA** 

**Bedienungsanleitung**

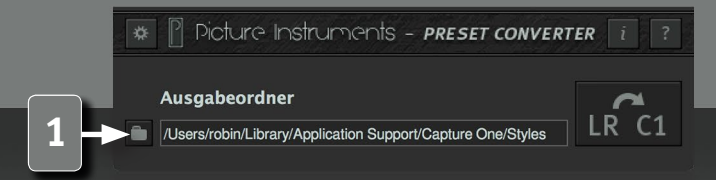

#### **Lightroom Presets in Capture One Styles wandeln**

Preset Converter ist ein kleines, handliches Tool um Lightroom Presets (.xmp oder .lrtemplate) in Capture One Styles (.costyle) zu konvertieren. Da Adobe Lightroom und Capture One grundsätzlich unterschiedliche RAW-Konverter mit unterschiedlichen Funktionen und Algorithmen sind, möchten wir in dieser Bedienungsanleitung neben der reinen Bedienung der Software auch die Grenzen der Konvertierung erläutern.

Preset Converter wandelt nur von Lightroom nach Capture One und nicht umgekehrt. Da wir für viele Funktionen aus Capture One in Lightroom keine Möglichkeit gefunden haben, diese visuell darzustellen, liegt die Begründung dafür ausschließlich in der technischen Umsetzbarkeit.

#### **Ausgabeordner**

**1** Hier werden die Capture One Styles nach dem Konvertieren automatisch abgelegt. Es empfiehlt sich dafür den Styles Ordner von Capture One zu verwenden:

#### **Mac:**

/Users/Benutzername/Library/Application Support/Capture One/Styles

#### **Win:**

*2*

C:\Users\Benutzername\AppData\Local\CaptureOne\Styles50

#### **Bedienungsanleitung**

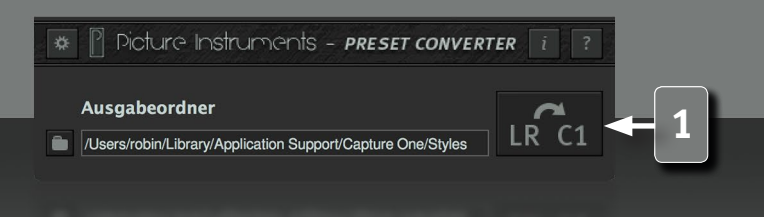

*3*

#### **Presets umwandeln**

Durch Klicken auf die Schaltfläche erscheint der "Datei-Öffnen"-Dialog. Darin können ein oder mehrere Lightroom Presets im .xmp oder im .lrtemplate Format gleichzeitig ausgewählt werden. Nach dem Öffnen werden diese automatisch konvertiert und im gewählten Ausgabeordner abgelegt. Bei der Ausgabe von Stylepacks kann dieser Ausgabeordner sowie der Name für das Stylepack an dieser Stelle angepasst werden. Werden einzelne Styles im Capture One Styles-Ordner abgelegt, so ist ein Neustart von Capture One erforderlich, damit die neuen Styles eingelesen werden. Stylepacks können auch bei geöffneter Anwendung via Doppelklick installiert werden.

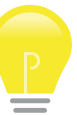

**Installierte Lightroom Presets befinden sich in standardmäßig folgenden Ordnern:**

#### **.xmp Mac:**

/Users/Benutzername/Library/Application Support/Adobe/CameraRaw/ **Settings** 

#### **.lrtemplate Mac:**

/Users/Benutzername/Library/Application Support/Adobe/Lightroom/ Develop Presets

#### **.xmp Windows:**

C:\Users\Benutzername\AppData\Roaming\Adobe\CameraRaw\Settings

#### **.lrtemplate Windows:**

C:\Users\Benutzername\AppData\Roaming\Adobe\Lightroom\Develop Presets

#### **Bedienungsanleitung**

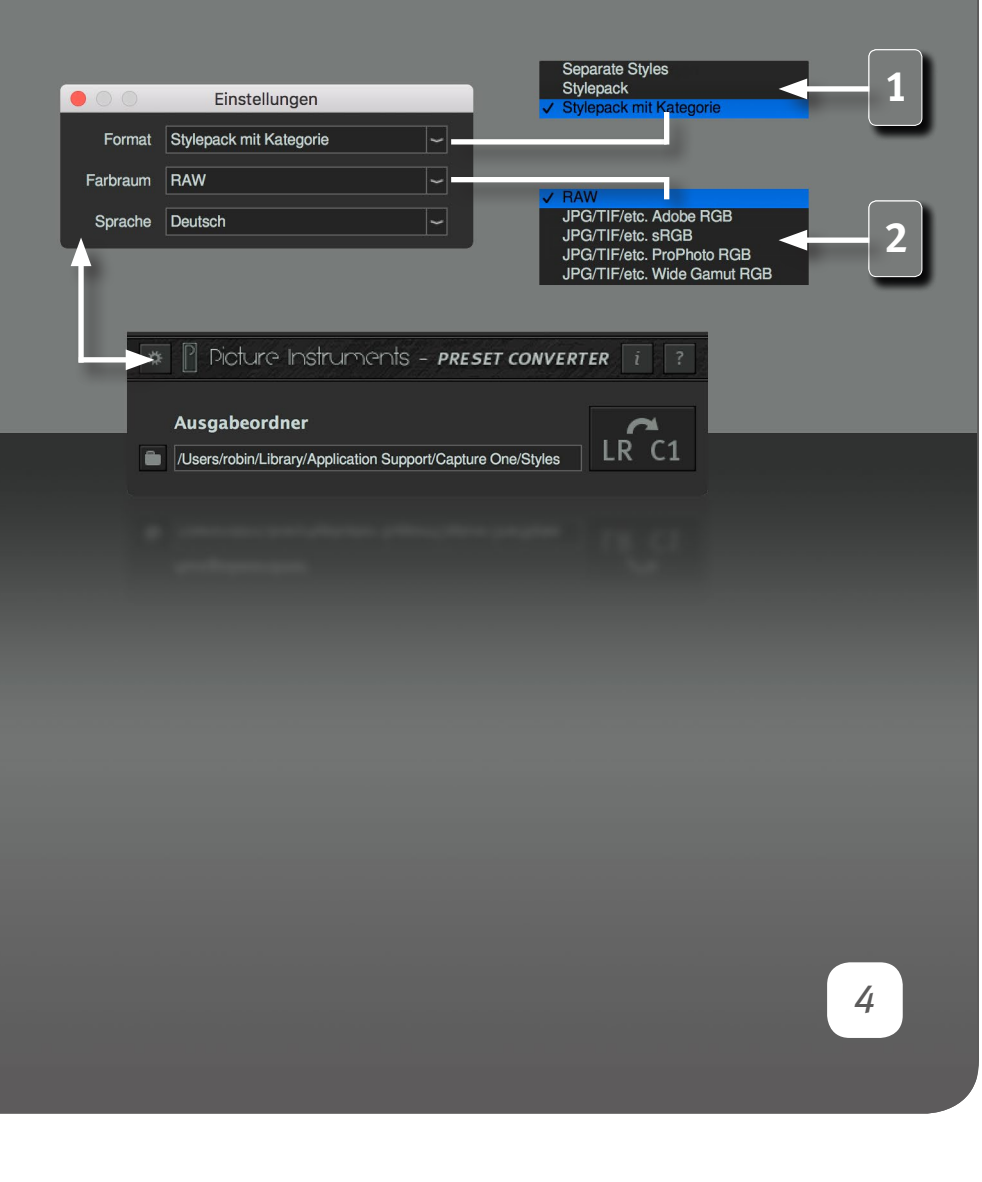

#### **Einstellungen**

**1 Format Separate Styles:**

Speichert jedes konvertierte Preset als separate Datei im .costyle Format.

#### **Stylepack:**

Speichert alle gleichzeitig konvertierten Presets in eine einzelne Datei mit der Dateiendung .costylepack. Ein Stylepack kann via Doppelklick im Dateimanager nach Capture One importiert werden. Ohne die "Kategorie"-Option werden alle Styles des Stylepacks in den Standardordner für Styles geladen.

#### **Stylepack mit Kategorie:**

In diesem Fall werden die enthaltenen Styles in einer separaten Kategorie mit dem Namen des Stylepacks abgelegt.

#### **2 Farbraum**

Hier wird gewählt, in welchem Farbraum die Bilder in Capture One vorliegen. Beim Arbeiten mit RAW-Daten ist an dieser Stelle nicht relevant, wie die Kamera beim Fotografieren eingestellt war oder wie die Bilder später ausgegeben werden sollen.

Der Arbeitsfarbraum von Lightroom entspricht dem ProphotoRGB Farbraum. Das heißt Lightroom wandelt beim Import die Pixeldaten aller Bilder ins ProphotoRGB Farbprofil. Das hat den Vorteil, dass Presets/Bearbeitungen auf Bildern mit unterschiedlichen Farbprofilen gleich aussehen. Das hat aber auch den Nachteil, dass sich Farbveränderungen durch den sehr großen ProphotoRGB Farbraum anders auswirken können, als erwartet. Das wird z.B. deutlich, wenn man die Kurve des Rotkanals in den Gradationskurven deutlich erhöht. In dem Fall geht die Einfärbung im ProphotoRGB Farbraum eher in Richtung Magenta, als das man eine reine Rotfärbung sieht. Wendet

#### **Bedienungsanleitung**

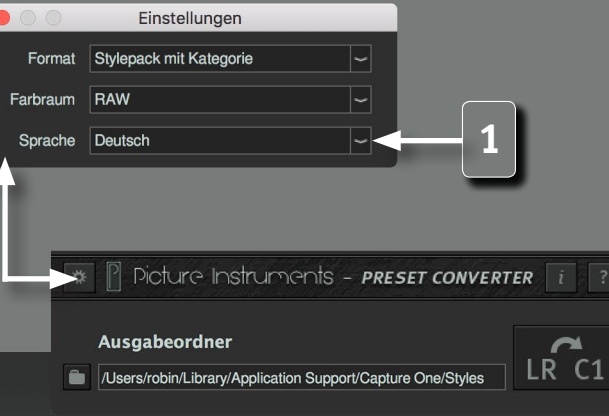

man die selbe Gradationskurve in Capture One auf ein Foto mit sRGB oder AdobeRGB Farbprofil an (Capture One arbeitet im Farbraum des geladenen Fotos), so wirkt sich die Farbänderung aufgrund des unterschiedlichen Farbraumes anders aus.

Preset Converter berücksichtigt den gewählten Farbraum bei der Konvertierung, damit es durch unterschiedliche Arbeitsfarbräume nicht zu Farbverschiebungen kommt.

#### **1 Sprache**

Hier kann die Sprache der Benutzeroberfläche gewählt werden.

#### **Grenzen der Preset-Konvertierung**

#### **Weißabgleich:**

Gleiche Kelvin-Werte werden in Lightroom und in Capture One unterschiedlich interpretiert. Preset Konverter kann die Lightroom-Werte zwar inklsusive Farbraumanpassung in den Capture One Style übernehmen, jedoch empfehlen wir den Weißabgleich zur Neutralisierung des Bildes vorzubehalten und nicht zur Generierung von Farblooks zu verwenden.

#### **Belichtung:**

Größere Werte als +/-3,5 in Lightroom können in Capture One nicht dargestellt werden

#### **Dunst entfernen:**

Diese Funktion steht in Capture One nicht zur Verfügung

#### **Parametrische Kurven:**

Die Parametrischen Kurven lassen sich nur annähernd genau übersetzen. Extreme Werte in Lightroom können zu unterschiedlichen Ergebnissen in

**Bedienungsanleitung**

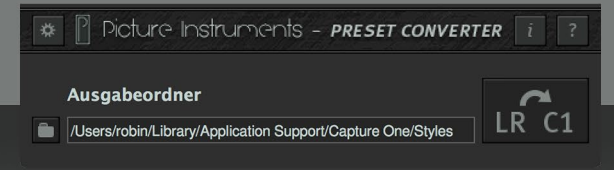

*6*

Capture One führen. Die Bereichsgrenzen können dabei nicht übernommen werden.

#### **Teiltonung:**

Lightroom-Sättigungswerte über 50 können in Capture One nicht mehr dargestellt werden. Unterschiedliche Werte des Teiltonungsabgleiches (die Balance zwischen Schatten und Lichtern) können zu unterschiedlich großen Abweichungen führen. Im Schwarz-Weiß-Modus wird der Teiltonungsabgleich bei der Konvertierung ignoriert, da der Schwarz-Weiß-Modus in Capture Ones dafür keine Funktion zur Verfügung stellt.

#### **Vignette:**

Größere Werte als +/-60 in Lightroom können in Capture One nicht abgebildet werden. Die Rundheit der Vignette wird nicht stufenlos übersetzt, sondern in die Methode übersetzt, welche der Lightroom-Rundheit am ähnlichsten ist.

#### **LUTs:**

Falls eine Lookup Table als Profil in einem Lightroom Preset enthalten ist, kann diese nicht in ein Capture One Style übernommen werden.

#### **Algorithmen:**

Da die Bearbeitungs-Algorithmen in Lightroom und Capture One unterschiedlich sind und auch nicht in der selben Reihenfolge angewendet werden, kann insbesondere die Kombination von mehreren sehr extremen Bearbeitungseinstellungen zu größeren Abweichungen führen.

**Weitere Infos und Video-Tutorials auf:** www.picture-instruments.com

# Victure Instruments

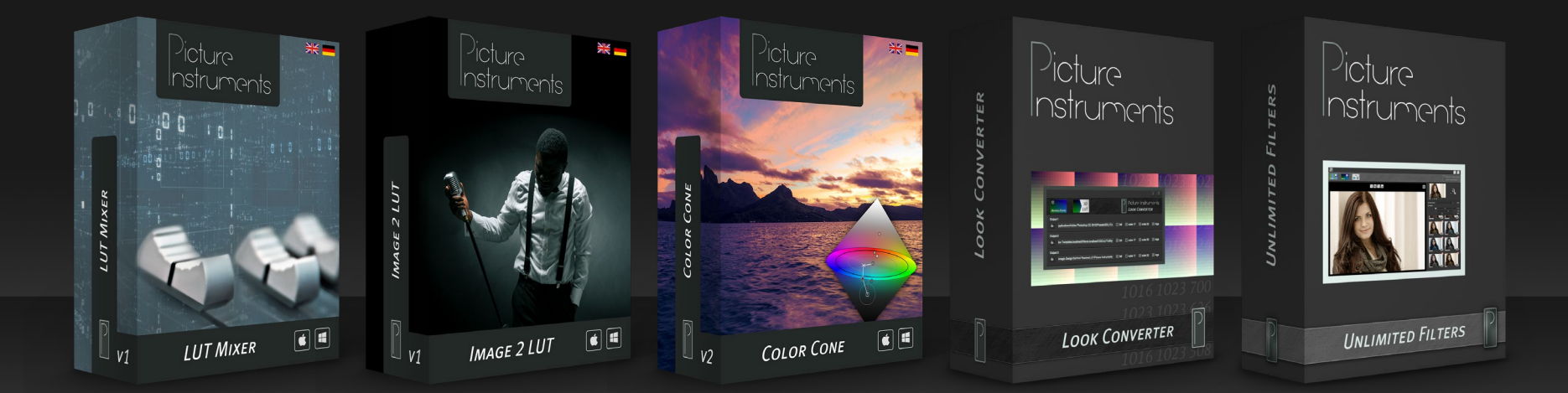

**www.picture-instruments.com**